# Voyager Room Reservations: Made Easy

#### **ELIZABETH JONES OKLAHOMA CITY UNIVERSITY SERIALS / GOV DOCS / SYSTEMS EJONES@OKCU.EDU**

### Short Loan

- Circulation Module
- Scroll left to right
- Is it a room or an item?
- Which room is it?

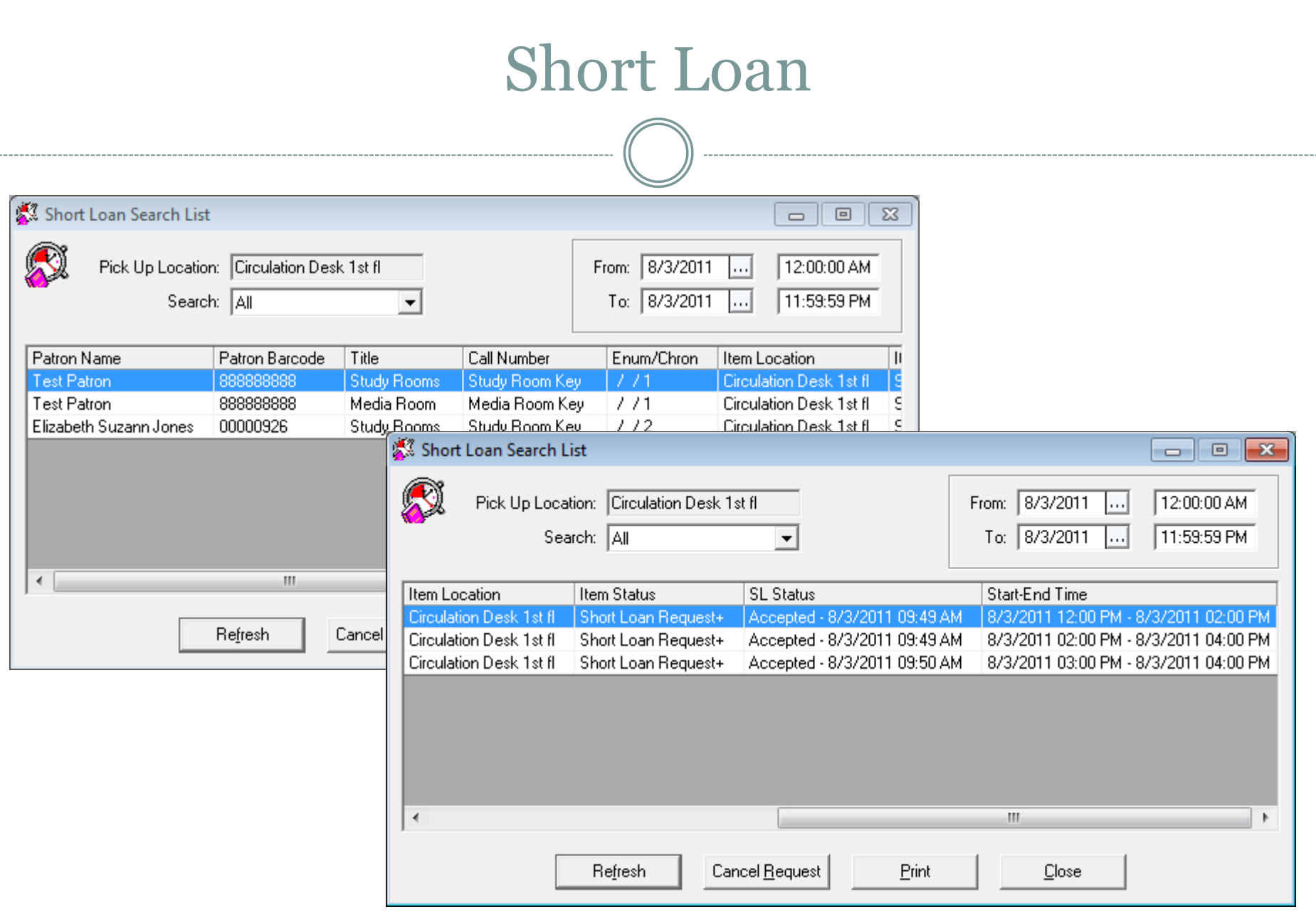

## Study Rooms

- 2 Study Rooms
- Media Room
- 2 Faculty Carrels

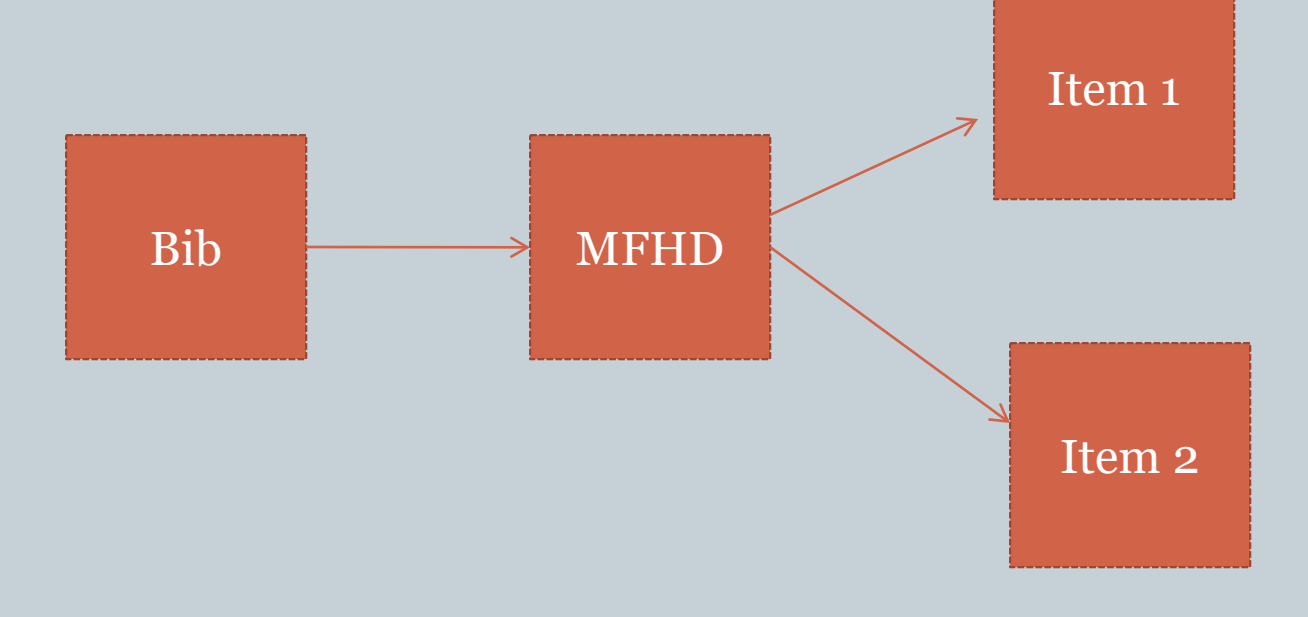

#### Calendar Page

#### **Dulaney-Browne Library Room Availability** To make reservations call 405-208-5068 or click a room number. Online reservations will work only in Internet Explorer.

Choose Another Date: Wed 08/3/2011  $\blacktriangleright$  Change Date

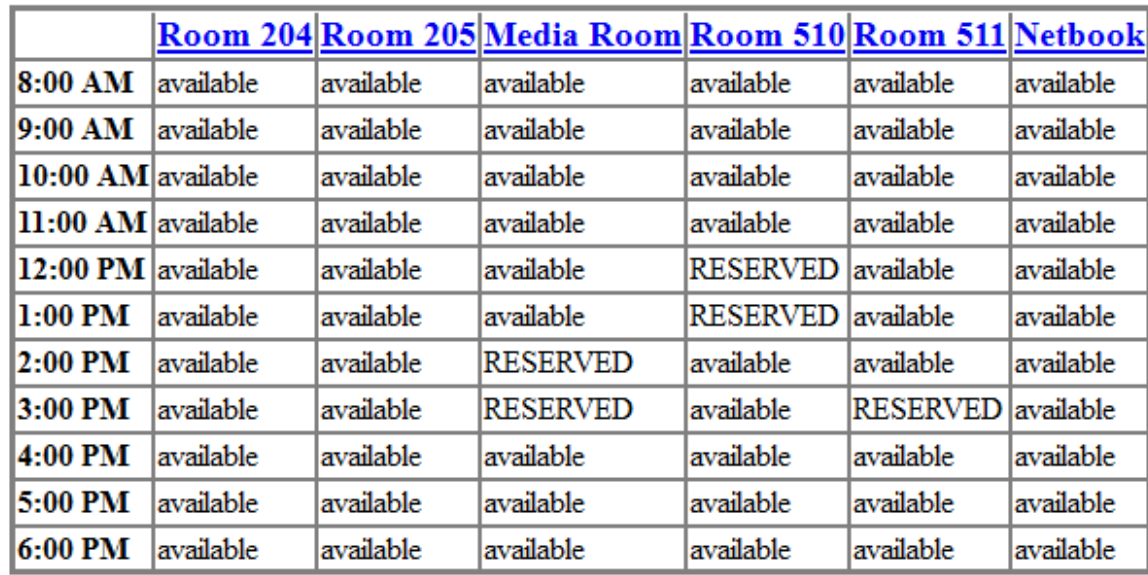

#### Date: 08/03/2011

## CGI/PERL

- PERL is the language we are going to use to write the room reservations script.
- CGI is the interface that lets the web browser and the script communicate.
- The file will be named rooms.cgi and referred to as a CGI script.
- Lots of people find this confusing and think the programming language is CGI.

#### What You Need

- Notepad++ [\(http://notepad-plus-plus.org/](http://notepad-plus-plus.org/))
- FTP access to your server
- FTP Software
	- [FTP commander \(http://www.internet](http://www.internet-soft.com/ftpcomm.htm)soft.com/ftpcomm.htm)
	- Filezilla ([http://filezilla-project.org/\)](http://filezilla-project.org/)

### CGI/PERL Server Configuration

- CGI has to be enabled on your server.
- An http alias has to be defined for the folder where you are posting files.
- etc/aliases/xxxdb\_vwebv\_httpd.conf
- The CGI script will go in the following folder /m1/voyager/xxxdb/tomcat/vwebv/context/ vwebv/htdocs/vwebv
- You will be able to access it at <http://serveraddress/vwebv/rooms.cgi>

### PERL Examples

#### • Declaring variables

My \$variable;

#### Ending Statements

- Every statement ends with a semicolon
- $\circ$  \$variable = "Elizabeth";

#### • Comments

- Start a comment with the pound sign
- $\circ$  #this script was created on 8/4/2011

### Rooms.cgi

- You can download the CGI script at <http://www.okcu.edu/library/cgi>
- The first thing you need to do is set up the HTML form contained in the CGI script.
- The second thing you will need to do is construct your queries. There are three of them and they are at the bottom of the CGI script.

#### Form & Style Sheet

Line 104 print "<LINK REL=StyleSheet HREF='http://yourserver/vwebv/rooms.css' TYPE='text/css' MEDIA=screen>"; Line 190 print "<br/>>br><div id='formdate'><form method='get'

action='http://yourserver/vwebv/rooms.cgi'>";

#### Reserve Query

sub ConstructReserveSQL { return (" select \$db\_name.short\_loan.bib\_id, \$db\_name.short\_loan.item\_id, to char(\$db\_name.short\_loan.start\_time,'MMDDHH2 4'), to\_char(\$db\_name.short\_loan.end\_time, 'MMDDHH24') from \$db\_name.short\_loan where  $($db_name.show$  loan.bib\_id = '297270' Or  $\delta db$  name.short loan.bib id = '297271' Or  $\delta db$  name.short loan.bib id = '308320' Or  $$db_name.show$  loan.bib  $id = 302625'$  and (to\_char(\$db\_name.short\_loan.start\_time,'YYYYMMD  $D'$  = \$sql date OR to char(\$db\_name.short\_loan.end\_time,  $'YYYYMMDD'$ ) = \$sql\_date) "); }

#### Charge Query

sub ConstructChargeSQL { return (" select \$db\_name.bib\_text.title, \$db\_name.item.item\_id, to\_char(\$db\_name.circ\_transactions.charge\_date, 'MMDDHH24'), to\_char(\$db\_name.circ\_transactions.current\_due\_date, 'MMDDHH24MI') from \$db\_name.bib\_text, \$db\_name.bib\_item, \$db\_name.item, \$db\_name.circ\_transactions where \$db\_name.bib\_text.bib\_id = \$db\_name.bib\_item.bib\_id and \$db\_name.bib\_item.item\_id = \$db\_name.item.item\_id and \$db\_name.item.item\_id = \$db\_name.circ\_transactions.item\_id and  $\overline{(\text{to char}(\text{6db name.circ Transactions.c} \text{harge date})})$  $'YYYYMMNDD'$ ) =  $\sqrt{$sq}$ . date or (to\_char(\$db\_name.circ\_transactions.current\_due\_date,  $'YYYYMMDD'$ ]= \$sql\_date)) and (\$db\_name.item.item\_type\_id = '65' or \$db\_name.item.item\_type\_id = '64' or  $\delta$ db\_name.item.item\_type\_id = '67' or  $\dagger$ sdb\_name.item.item\_type\_id = '66'))"); }

#### Operating Hours

sub OperatingHours { return (" select \$db\_name.exception\_calendar.calendar\_id, to char(\$db\_name.exception\_calendar.exception\_d ate, 'MMDDHH24'),

\$db\_name.exception\_calendar.exception\_open, \$db\_name.exception\_calendar.exception\_openhour

, \$db\_name.exception\_calendar.exception\_closehour from \$db\_name.exception\_calendar where \$db\_name.exception\_calendar.calendar\_id = '5' and to\_char(\$db\_name.exception\_calendar.exception\_d ate, 'YYYYMMDD') =  $$sql$  date "); }

#### Variables

 $$ENV{ORACLE}$   $SID$  = "VGER"; \$ENV{ORACLE\_HOME} = "/oracle/app/oracle/product/10.2.0/db\_1"; my  $\delta$ db name = "xxxdb"; my  $\delta$ username =  $\text{''xx\_xxxx''}$ ; my \$password = " xx\_xxxxx ";

#### Make Table

#### Starting at line 360

 $$n = 0;$ while  $(\$n < 48)$  {  $$use[$n] = 'available';$  $suse2[sn] = 'available';$  $suse3[sn] = 'available';$  $suse4[sn] = 'available';$  $suse_5[sn] = 'available';$  $suse6[sn] = 'available';$  $$n++;$ 

```
}
```
print "<div id='maketable'><table valign='center'>"; print " $$ print "<th><a href='http://library.okcu.edu/vwebv/patronRequest?requestCode=SHORTLOAN&requestSiteId=1%40OKCITYDB20030515094709&bibId=297270'> Room  $204$  </a> </th> < th> < a href='http://library.okcu.edu/vwebv/patronRequest?requestCode=SHORTLOAN&requestSiteId=1%40OKCITYDB20030515094709&bibId=297270'> Room  $205 < /a$ > $<$ /th> $<$ th> $<$ a $\overline{a}$ href='http://library.okcu.edu/vwebv/patronRequest?requestCode=SHORTLOAN&requestSiteId=1%40OKCITYDB20030515094709&bibId=297271'><br>Media Room</a></th><th><a href='http://library.okcu.edu/vwebv/patronRequest?requestCode=SHORTLOAN&requestSiteId=1%40OKCITYDB20030515094709&bibId=308320'  $>$ Room 510</a> $\lt/$ a $>$ /th $>$  $\lt$ th $>$  $\lt a$ href='http://library.okcu.edu/vwebv/patronRequest?requestCode=SHORTLOAN&requestSiteId=1%40OKCITYDB20030515094709&bibId=308320'  $>$ Room 511</a> $\lt$ /th $>$ <th $>$ <a href='http://library.okcu.edu/vwebv/patronRequest?requestCode=SHORTLOAN&requestSiteId=1%40OKCITYDB20030515094709&bibId=302625' >Netbook</a></th>";

#### Make Table

# Starting at line 730

}

```
\$n2 = 0;while (\text{\$col}[\$n2]) {
  print<br>"<tr><td><b>$col[$n2]</b></td><td>$use[$n2]</td><td>$u
   "<tr><td><b>$col[$n2]</b></td><td>$use[$n2]</td><td>$u<br>se2[$n2]</td><td>$use3[$n2]</td><td>$use4[$n2]</td><td
   >$use5[$n2]</td><td>$use6[$n2]</td></tr>";
  $n2++;
}
print "</table></div>";
```
#### Operating Hours

# Starting on Line 375

- #insert normal operating hours here, I have done an hourly basis, you could change to 30 minute intervals
- $\omega$  ( $\omega$ col2 = ('7:00 AM', '8:00 AM', '9:00 AM', '10:00 AM', '11:00 AM', '12:00 PM', '1:00 PM', '2:00 PM', '3:00 PM', '4:00 PM', '5:00 PM', '6:00 PM', '7:00 PM', '8:00 PM', '9:00 PM', '10:00 PM', '11:00 PM');
- #our normal operating hours are different on Sun, Sat, and Fri so we have arrays for those 3 days as well
- $\omega$ sun = ('12:00 PM', '1:00 PM', '2:00 PM', '3:00 PM', '4:00 PM', '5:00 PM', '6:00 PM', '7:00 PM', '8:00 PM', '9:00 PM', '10:00 PM', '11:00 PM');
- @sat = ('10:00 AM', '11:00 AM', '12:00 PM', '1:00 PM', '2:00 PM', '3:00 PM', '4:00 PM', '5:00 PM', '6:00 PM');
- @fri = ('7:00 AM', '8:00 AM', '9:00 AM', '10:00 AM', '11:00 AM', '12:00 PM', '1:00 PM', '2:00 PM', '3:00 PM', '4:00 PM', '5:00 PM', '6:00 PM');
- #this array contains all hours of the day starting with 1am. If you want 30 minute intervals, you will need to add those here as well.
- @other = ('1:00 AM', '2:00 AM', '3:00 AM', '4:00 AM', '5:00 AM', '6:00 AM', '7:00 AM', '8:00 AM', '9:00 AM', '10:00 AM', '11:00 AM', '12:00 PM', '1:00 PM', '2:00 PM', '3:00 PM', '4:00 PM', '5:00 PM', '6:00 PM', '7:00 PM', '8:00 PM', '9:00 PM', '10:00 PM', '11:00 PM', '12:00 AM');

#### Closed Hours

```
Starting at line 460
elsif ($day2 eq 'closed') {
  (\omega \text{col} = 0);print "<span id='closed'>The library is closed on this 
  day. See the library <a 
  href='http://www.okcu.edu/library/calendar.htm'>c
  alendar</a> for hours of operation.</span><br/>shar>";
  }<br>}
```
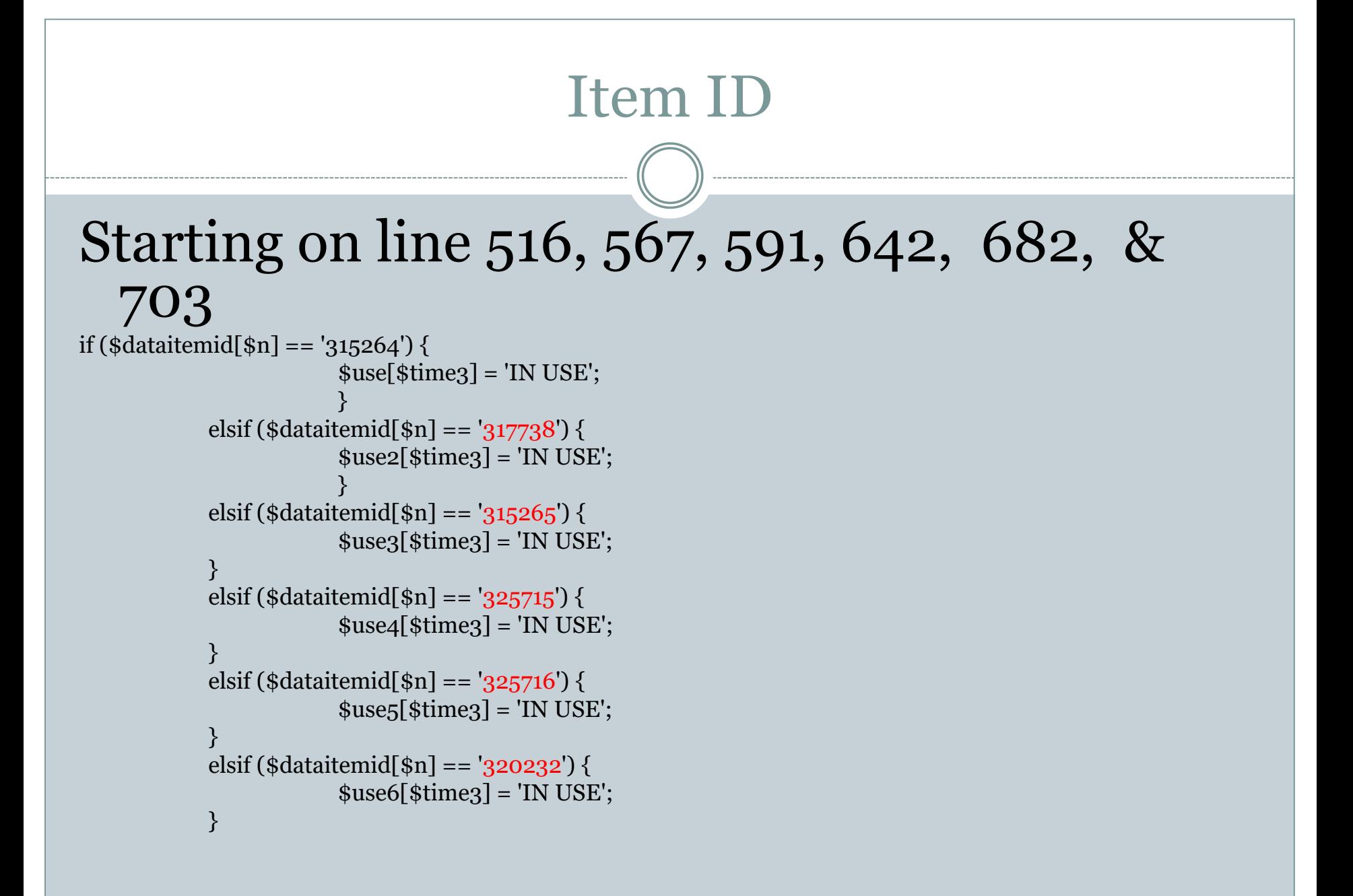

#### Drawbacks

- Reservations made by phone or in-person Still use circulation module
- Half hour check-outs are rounded

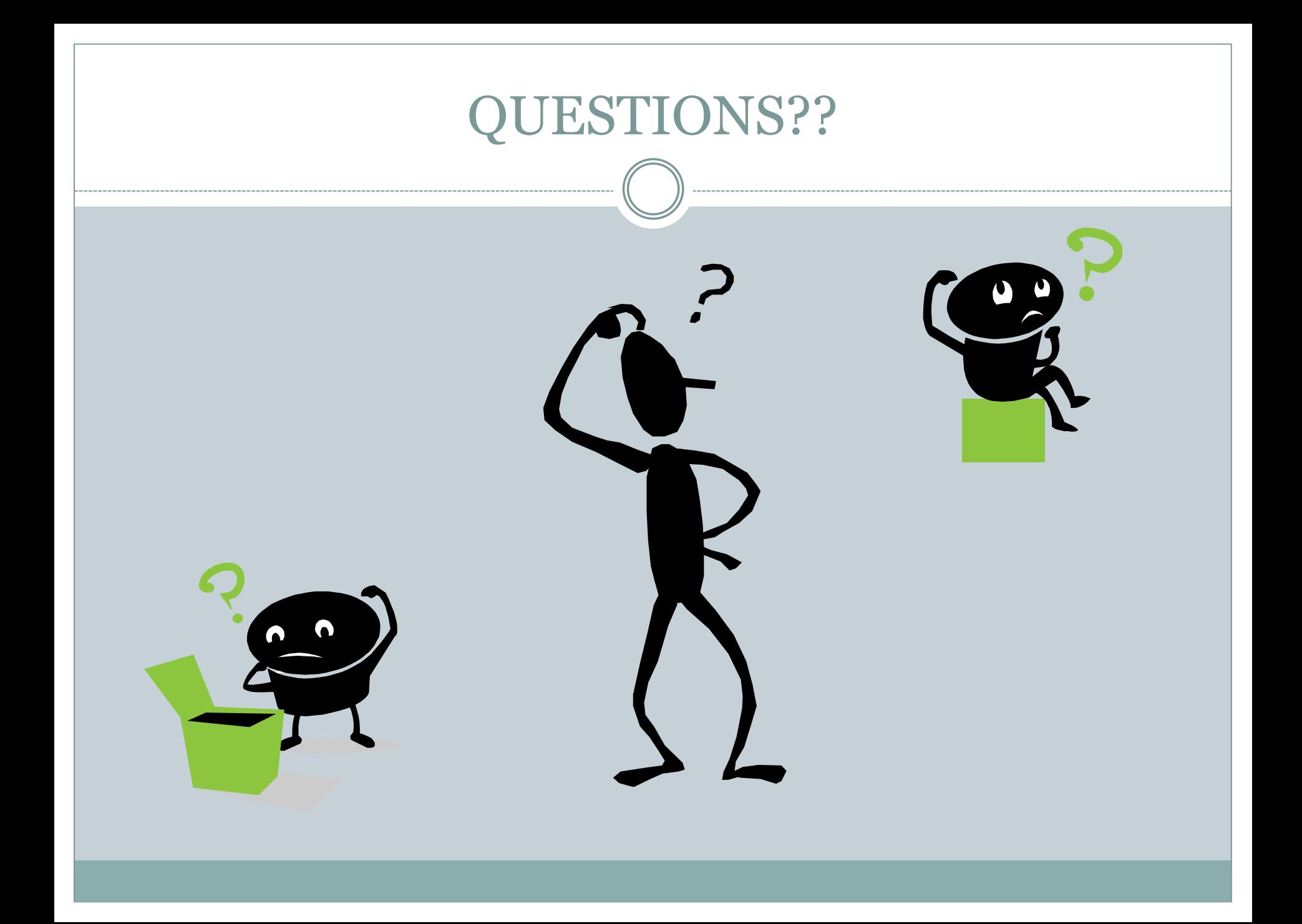